Document Number: KTPSCDEBUGUG Rev. 2.0, 8/2016

# <span id="page-0-0"></span>**KITPSCDEBUG evaluation board**

Tracer for MC33816 and PT2000

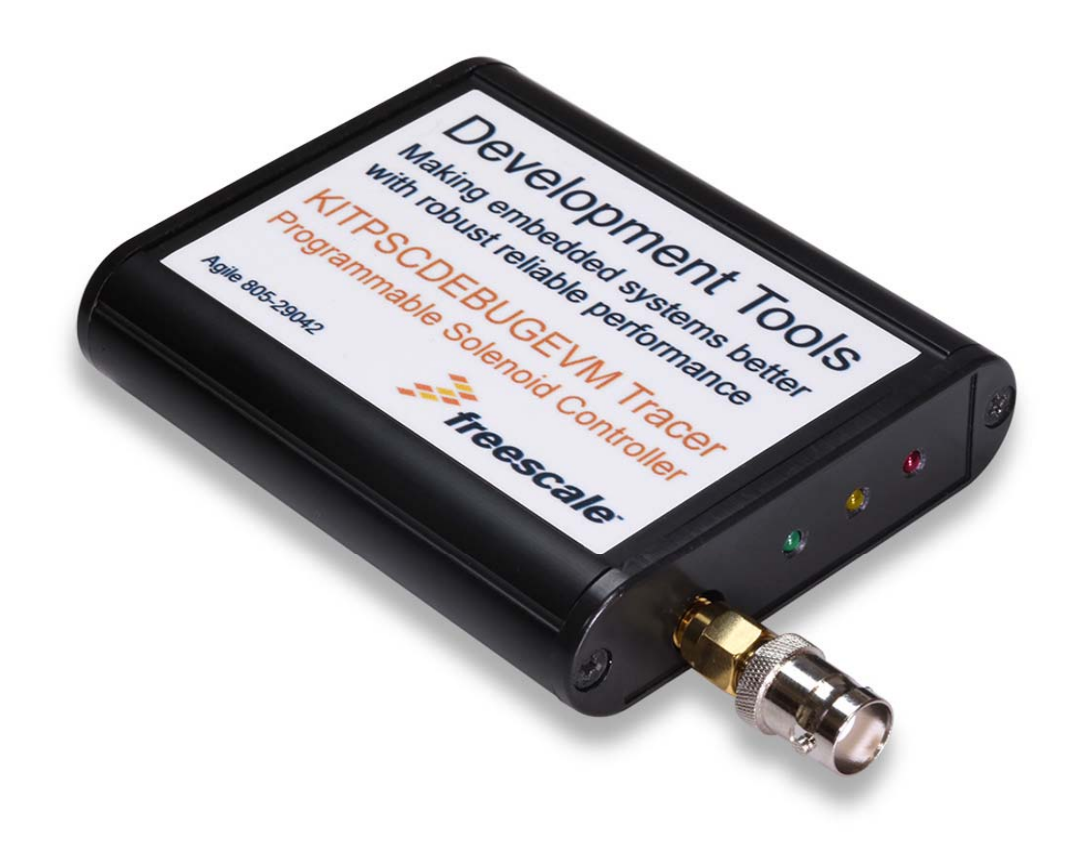

**Figure 1. KITPSCDEBUGEVM**

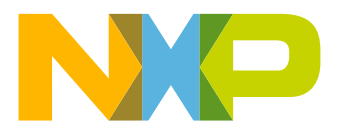

### **Contents**

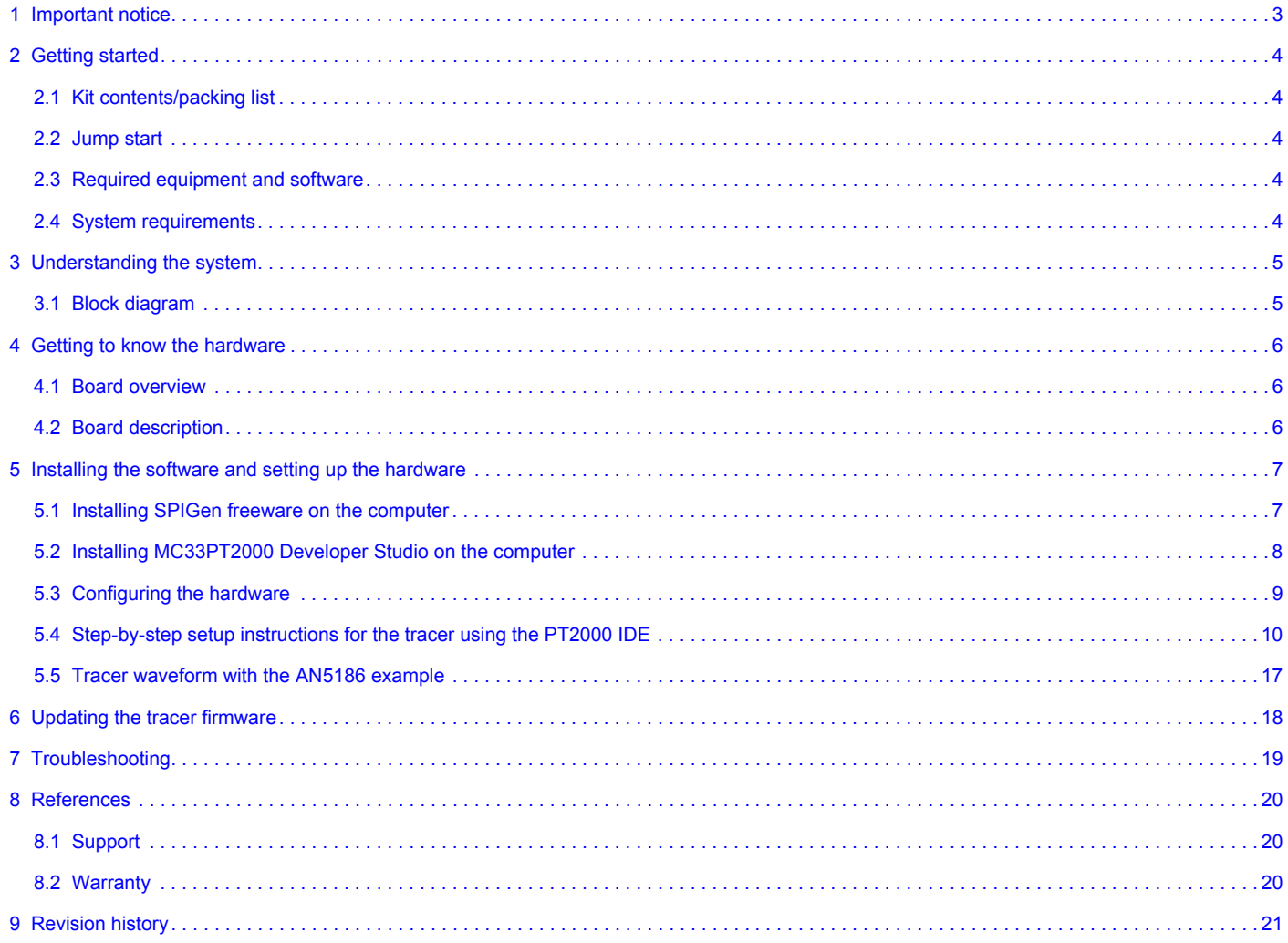

# <span id="page-2-0"></span>**1 Important notice**

NXP provides the enclosed product(s) under the following conditions:

This evaluation kit is intended for use of ENGINEERING DEVELOPMENT OR EVALUATION PURPOSES ONLY. It is provided as a sample IC pre-soldered to a printed circuit board to make it easier to access inputs, outputs, and supply terminals. This EVB may be used with any development system or other source of I/O signals by simply connecting it to the host MCU or computer board via off-the-shelf cables. This EVB is not a Reference Design and is not intended to represent a final design recommendation for any particular application. Final device in an application will be heavily dependent on proper printed circuit board layout and heat sinking design as well as attention to supply filtering, transient suppression, and I/O signal quality.

The goods provided may not be complete in terms of required design, marketing, and or manufacturing related protective considerations, including product safety measures typically found in the end product incorporating the goods. Due to the open construction of the product, it is the user's responsibility to take any and all appropriate precautions with regard to electrostatic discharge. In order to minimize risks associated with the customers applications, adequate design and operating safeguards must be provided by the customer to minimize inherent or procedural hazards. For any safety concerns, contact NXP sales and technical support services.

Should this evaluation kit not meet the specifications indicated in the kit, it may be returned within 30 days from the date of delivery and will be replaced by a new kit.

NXP reserves the right to make changes without further notice to any products herein. NXP makes no warranty, representation or guarantee regarding the suitability of its products for any particular purpose, nor does NXP assume any liability arising out of the application or use of any product or circuit, and specifically disclaims any and all liability, including without limitation consequential or incidental damages. "Typical" parameters can and do vary in different applications and actual performance may vary over time. All operating parameters, including "Typical", must be validated for each customer application by customer's technical experts.

NXP does not convey any license under its patent rights nor the rights of others. NXP products are not designed, intended, or authorized for use as components in systems intended for surgical implant into the body, or other applications intended to support or sustain life, or for any other application in which the failure of the NXP product could create a situation where personal injury or death may occur.

Should the buyer purchase or use NXP products for any such unintended or unauthorized application, the buyer shall indemnify and hold NXP and its officers, employees, subsidiaries, affiliates, and distributors harmless against all claims, costs, damages, and expenses, and reasonable attorney fees arising out of, directly or indirectly, any claim of personal injury or death associated with such unintended or unauthorized use, even if such claim alleges that NXP was negligent regarding the design or manufacture of the part. NXP™ and the NXP logo are trademarks of NXP Semiconductors. All other product or service names are the property of their respective owners.

© 2016 NXP B.V.

# <span id="page-3-3"></span>**2 Getting started**

### **2.1 Kit contents/packing list**

The KITPSCDEBUGEVM contents include:

- Assembled and tested evaluation board in an anti-static bag
- Quick Start Guide, Analog Tools
- Warranty card
- USB cable to connect Tracer board to computer

#### <span id="page-3-0"></span>**2.2 Jump start**

NXP's analog product development boards help to easily evaluate NXP products. These tools support analog mixed signal and power solutions including monolithic ICs using proven high-volume SMARTMOS mixed signal technology, and system-in-package devices utilizing power, SMARTMOS and MCU dies. NXP products enable longer battery life, smaller form factor, component count reduction, ease of design, lower system cost and improved performance in powering state of the art systems.

- Go to[www.nxp.com/KITPSCDEBUG](www.freescale.com/KITPSCDEBUG)
- Review the Tool Summary Page
- Look for

• Download documents, software, and other information

Once the files are downloaded, review the user guide in the bundle. The user guide includes setup instructions, BOM and schematics. Jump start bundles are available on each tool summary page with the most relevant and current information. The information includes everything needed for design.

### <span id="page-3-1"></span>**2.3 Required equipment and software**

To use this kit, you need:

- PT2000 or MC33816 EVB, or ECU using MC33816 or PT2000
- Coaxial cable to connect tracer to DBG pin on EVB
- PT2000 last IDE version for PT2000 or MC33816
- SPIGen 7.0 or greater [www.nxp.com/spigen](www.freescale.com/spigen)

#### <span id="page-3-2"></span>**2.4 System requirements**

The kit requires the following to function properly with the software:

• USB-enabled PC with Windows® 7 or higher

# <span id="page-4-0"></span>**3 Understanding the system**

The PT2000 and MC33816 Developer Studio (IDE) software, and the KITPSCDEBUGEVM are used to configure, receive, and decode the trace codes coming from the device under test. The Tracer board only needs two pins (DBG and GND) to receive the trace code coming from the PT2000 or MC33816. This document explains the steps to correctly use the KITPSCDEBUGEVM.

#### <span id="page-4-1"></span>**3.1 Block diagram**

The high level system block diagram ([Figure](#page-4-2) 2) outlines the way the NXP tracer is used.

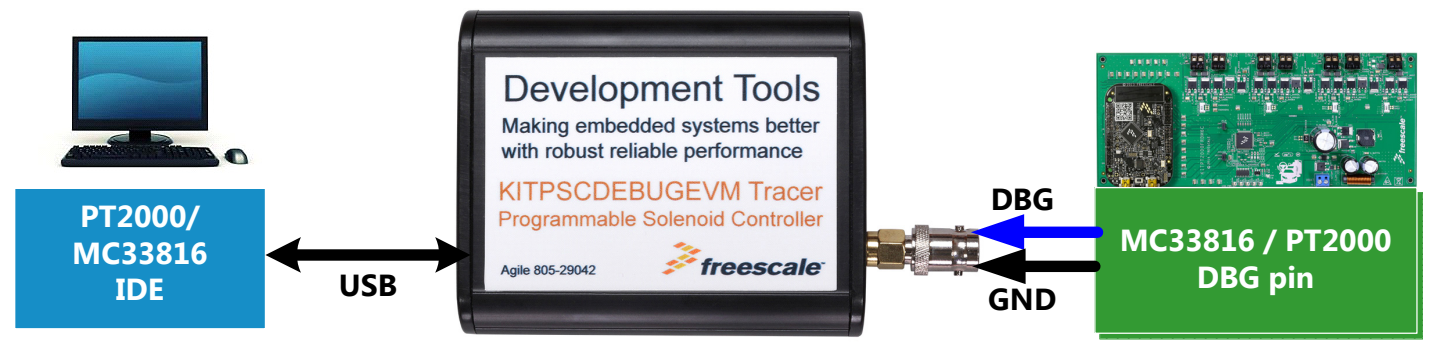

**Figure 2. EVB block diagram**

#### <span id="page-4-2"></span>**3.1.1 Device features**

This debug board features the following NXP products:

#### **Table 1. Device Features**

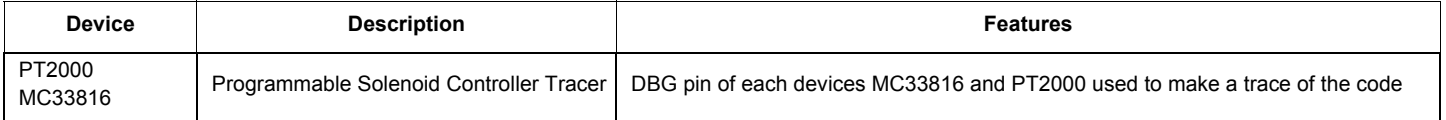

# <span id="page-5-0"></span>**4 Getting to know the hardware**

### <span id="page-5-1"></span>**4.1 Board overview**

The KITPSCDEBUGEVM is an easy-to-use circuit board allowing the user to debug the microcode programmed in the PT2000 or MC33816. A PC communicates to the tracer through a USB port. The NXP PT2000/MC33816 Developer Studio (IDE) is used to configure the device under test and also the tracer (see tracer tab). The SPIGen program (version 7.0 and above) with a KL25Z on the MC33816/PT2000 EVB provides the user interface to the PT2000 SPI port and allows the user to start the trace on the IC (similar things can be done by an MCU directly on the ECU).

### <span id="page-5-2"></span>**4.2 Board description**

The KITPSCDEBUGEVM is the interface between the PT2000/MC33816 and the device under test. LEDs are used to let the user know which step they are in or if the RAM is full.

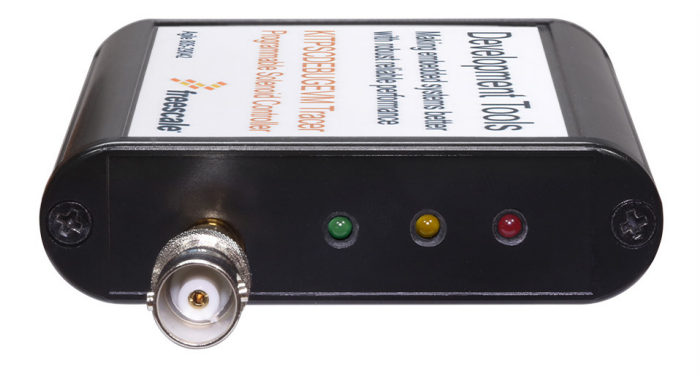

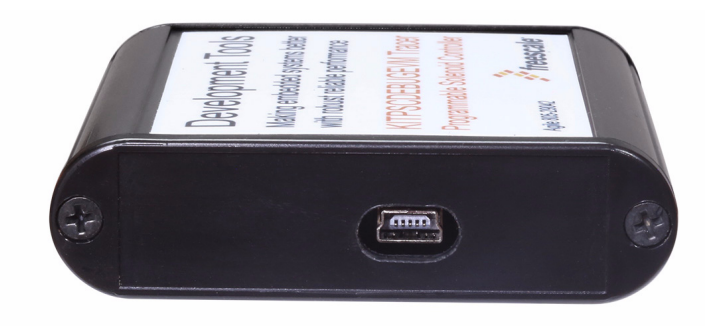

#### **Figure 3. Board description**

#### **Table 2. Board description**

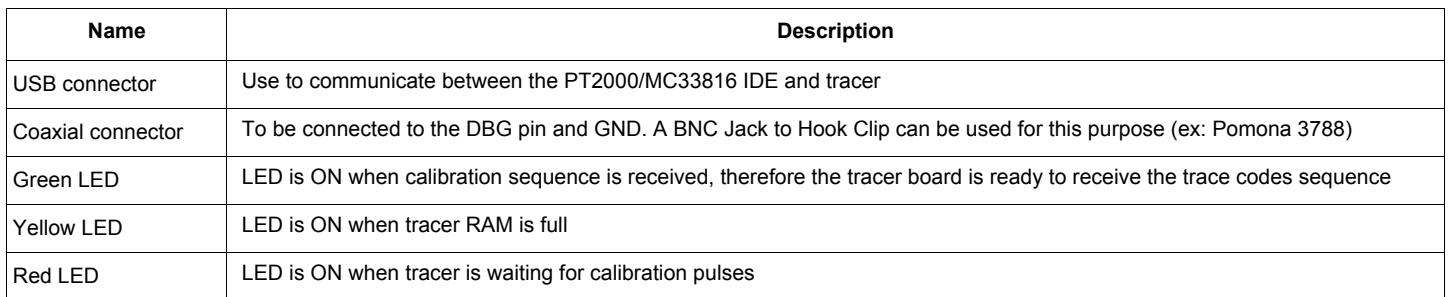

# <span id="page-6-0"></span>**5 Installing the software and setting up the hardware**

#### <span id="page-6-1"></span>**5.1 Installing SPIGen freeware on the computer**

[The latest version of SPIGen is designed to run on Windows 7 or later operating systems. To install the software, go to](www.nxp.com/analogtools)  www.nxp.com/analogtools and select the kit. Click on the link to open the corresponding Tool Summary page. Look for "Jump Start Your Design". Download the SPIGen software as well as the associated configuration file to the computer desktop.

Run the install program from the desktop. The Installation Wizard conducts the rest of the process.

The GUI is shown in [Figure](#page-6-2) 4. The text at the top is the name of the configuration file loaded. The left side panel displays grouped user interfaces. The interfaces in the pre-installed PT2000 folder pertain specifically to the board under discussion. The process of loading the configuration file has assigned a list of "Extra Pins", as well as a list of "Quick Commands", all of which are board-specific.

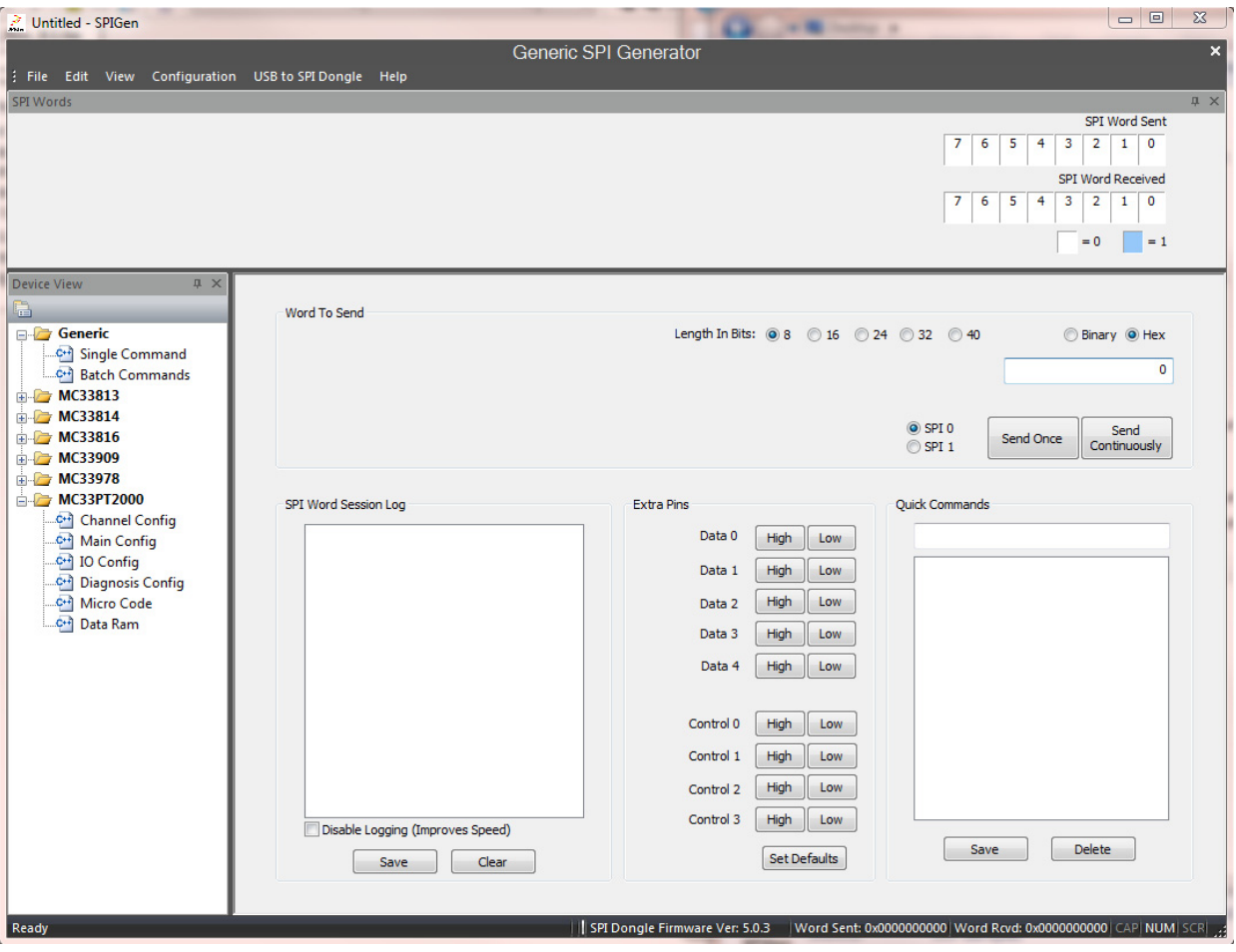

<span id="page-6-2"></span>**Figure 4. SPIGen GUI**

### <span id="page-7-0"></span>**5.2 Installing MC33PT2000 Developer Studio on the computer**

The MC33PT2000 Developer Studio is compatible with Microsoft Windows 7 and later operating systems, and runs on both 32-bit and 64-bit versions of Windows. Download the installer from the PT2000 web site and run it on the computer to install the program.

| MC33PT2000 Developer Studio                                                                                                    |                                                                                                    | <b>REGISTER</b>                                                                                                    |  |  |  |  |  |  |
|----------------------------------------------------------------------------------------------------|----------------------------------------------------------------------------------------------------|----------------------------------------------------------------------------------------------------|--|--|--|--|--|--|
| File Settings Tools Help                                                                                                    |                                                                                                    |                                                                                                    |  |  |  |  |  |  |
|                                                                                                    |                                                                                                    |                                                                                                    |  |  |  |  |  |  |
| MC33PT2000 Developer Studio - MC33PT2000 VFM 65V                                                                                                    |                                                                                                    |                                                                                                    |  |  |  |  |  |  |
| is pre                                                                                                    |                                                                                                    |                                                                                                    |  |  |  |  |  |  |
|                                                                                                    |                                                                                                    |                                                                                                    |  |  |  |  |  |  |
| Channel 1 Channel 2 Channel 3<br>45 (000) init0:<br>stgn gain12.6 sssc;<br>46 (001)<br>ldir1 eoini0;<br>47 (002)<br>ldir2 idle0:<br>48 (003)<br>owef jrl start rowl;<br>$49 (---)$<br>50 (---) * ### Idle phase- the uPC loops here until start signal is present ###<br>51 (004) idle0:<br>joslr injl start start1;<br>52 (005)<br>impf irl:<br>$53 (---)$<br>54 (---) * ### Shortcuts definition per the injector to be actuated ###<br>55 (006) injl start: stfw auto;<br>56 (007)<br>impr boost0:<br>57 (008)<br>$58 (---)$<br>59 (---) * ### Launch phase enable boost ###<br>60 (009) boost0; load Iboost dac sssc ofs;<br>ower peak0 curl row2;<br>61 (00A)<br>stf low b0:<br>62 (00B)<br>63 (000)<br>stos on on on:<br>64 (00D)<br>wait row12:<br>$65 (---)$<br>66 (---) * ### Peak phase continue on Vbat ###<br>67 (00E) peak0:<br>68 (00F)<br>69 (010)<br>70 (011)<br>71(012)<br>72 (013)<br>$73 (---)$<br>stos off off on:<br>75 (015)<br>76 (016)<br>wait row123:<br>$77 (--1)$<br>78 (017) peak on0: stos on off on;<br>79 (018)<br>wait row124:<br>$80 (---)$<br>$81 (---)$<br>$82 (---)$<br>83 $(---)$ * ### Bypass phase ###<br>84 (019) bypass0: Ided rst ofs keep keep Tbypass c3;<br>85 (01A)<br>stos off off off:<br>and the state of the state of the state.<br>86 (01B)<br>ower hold0 tc3 row4:<br>wait row14:<br>87 (01C) | * Set the gain of the opamp of the current measure block 1 A<br>* Load the eoini line label Code RAM address into the regis<br>* Load the idle line label Code RAM address into the regist<br>* If the start signal goes low, go to eoinj phase<br>* Perform an actuation on inil if start 1 (only) is active<br>* If more than 1 start active at the same time (or none), no<br>stfw auto; * LS1 is used as the freewheeling of hs1<br>dfsct hs1 hs2 1s2; * Set the 3 shortcuts: VBAT, VBOOST, LS2<br>* Jump to launch phase<br>* Load the boost phase current threshold in the current DAC<br>* Jump to peak phase when current is over threshold<br>* set flag0 low to force the DC-DC converter in idle mode<br>* Turn VBAT off, BOOST on, LS on<br>* Wait for one of the previously defined conditions<br>ldcd rst ofs keep keep Tpeak tot c1; * Load the length of the total peak phase in counter 1<br>1dod trat of scepe see a upseum of the peak current threshold in the current and the peak of counterpass to the form of the peak of counterpass to the scepe of counterpass to the scepe of the scepe of counterpass of the sc<br>* Load the peak current threshold in the current DAC<br>* Jump to bypass phase when tol reaches end of count<br>* set flag0 high to release the DC-DC converter idle mode<br>74 (014) peak off0: ldcd rst ofs keep keep Tpeak off c2; * Load in the counter 2 the length of the peak off phase<br>* Turn VBAT off, BOOST off, LS on<br>* Turn VBAT on, BOOST off, LS on<br>* Wait for one of the previously defined conditions<br>* Wait for one of the previously defined conditions<br>* Load in the counter 3 the length of the off phase phase<br>* Turn VBAT off, BOOST off, LS off<br>* Jump to hold when tc3 reaches end of count<br>* Wait for one of the previously defined conditions | osir : jump on start-latch relative<br>Description : Configures the jump to relative location on condition. If the condition<br>defined by the "condition" operand is satisfied, the program counter (uPC) is handled<br>such as the next executed instruction is a relative destination address. The jump is<br>relative to the instruction's location in Code RAM. The destination address is the<br>instruction's Code RAM location added to the "dest" operand value. This 5-bit value is a<br>two's complemented number. The MSB is the sign. The "dest" operand value is in the<br>range of {-16, 15}.<br>Syntax : joslr dest condition:<br>dest<br>condition<br>none<br>start1<br>stat2<br>stat12<br>start3<br>start <sub>13</sub><br>start23<br>start123<br>start4<br>start <sub>14</sub><br>stat24<br>start <sub>124</sub><br>stat34<br><b>Build</b><br><b>Build Output</b><br>starting build<br>eleting previous output files<br>aunching assembler for FREESCALE MC33PT2000<br>.<br>Ising default Syntax file: config\syntax.xml Version: 1.9.2 for Device: eMGSmaxi<br>ompiling source from source file : C:\Users\B39483\Documents\Devices<br>Company assures from assures the CC-Useas Uses 2948-50 social metals of MCSSPTZ000_VFM_65V assures the website<br>CMCSSPTZ000_VFM_65V_ch1 psec<br>Cipher with NFSR : FE71639514A0756CF637 , LFSR : TEC7AD880E5E9E70D898<br>Bhany CRC MS<br>ssembly completed with success<br>aunching assembler for FREESCALE MC33PT2000 |  |  |  |  |  |  |
| $88 (---)$<br>89 $(---)$ * ### Hold phase on Vbat ###<br>91 (01E)<br>92 (01F)<br>93 (020)<br>94 (021)<br>$95 (---)$                                                                                                    | 90 (01D) hold0: Idcd rst ofs keep keep Thold tot c1; * Load the length of the total hold phase in counter 2<br>nead held dat beste the structure of the formulation of the pair of the pair of the pair of the pair of the structure of the structure of the structure of the structure of the structure of the structure of the structure of<br>96 (022) hold off0: ldcd rst ofs keep keep Thold off c2; * Load the length of the hold off phase in counter 1                                                                                                    | Jsing default Syntax file: config\syntax.xml Version: 1.9.2 for Device: eMGSmaxi<br>ompiling source from source file : C:\Users\B39483\Documents\Devices<br>MC33PT2000\Projects\MC33PT2000_VFM_65V\source<br>MC33PT2000\Projects\MC33PT2000_VFM_65V\source<br>oncour - Coolory - METOR - DIALANG<br>Dipher with NFSR : FE71699514A0756CF637 , LFSR : 1EC7AD880E5E9E70D898<br>Han CRC MSB : 0111101100001010, LSB : 0110010011101010<br>Hasembly completed with success.<br>Assembly completed with succe                                                                                                    |  |  |  |  |  |  |
| stos off off on;<br>97 (023)<br>wait row123:<br>98 (024)<br>$99 (---)$<br>$\leftarrow$<br>MicroCode Channel 1 Channel 2 Channel 3 Main 10                                                                                                    | * Turn VBAT off, BOOST off, LS on<br>$\mathbf{m}$<br>Diagnostics DRAM 1 DRAM 2 DRAM 3 Tools                                                                                                    | aunching assembler for FREESCALE MC33PT2000<br>ourlowing asseminer for Fructious Lineus of Traufor<br>Using default Syntax file: configNsyntax.xml Version: 1.9.2 for Device: eMGSmaxi<br>Compiling source from source file : C:\Users\B39483\Documents\Devices<br>.MC33PT2000\Project<br>Launch SPIGen                                                                                                    |  |  |  |  |  |  |

**Figure 5. Developer Studio GUI**

## <span id="page-8-0"></span>**5.3 Configuring the hardware**

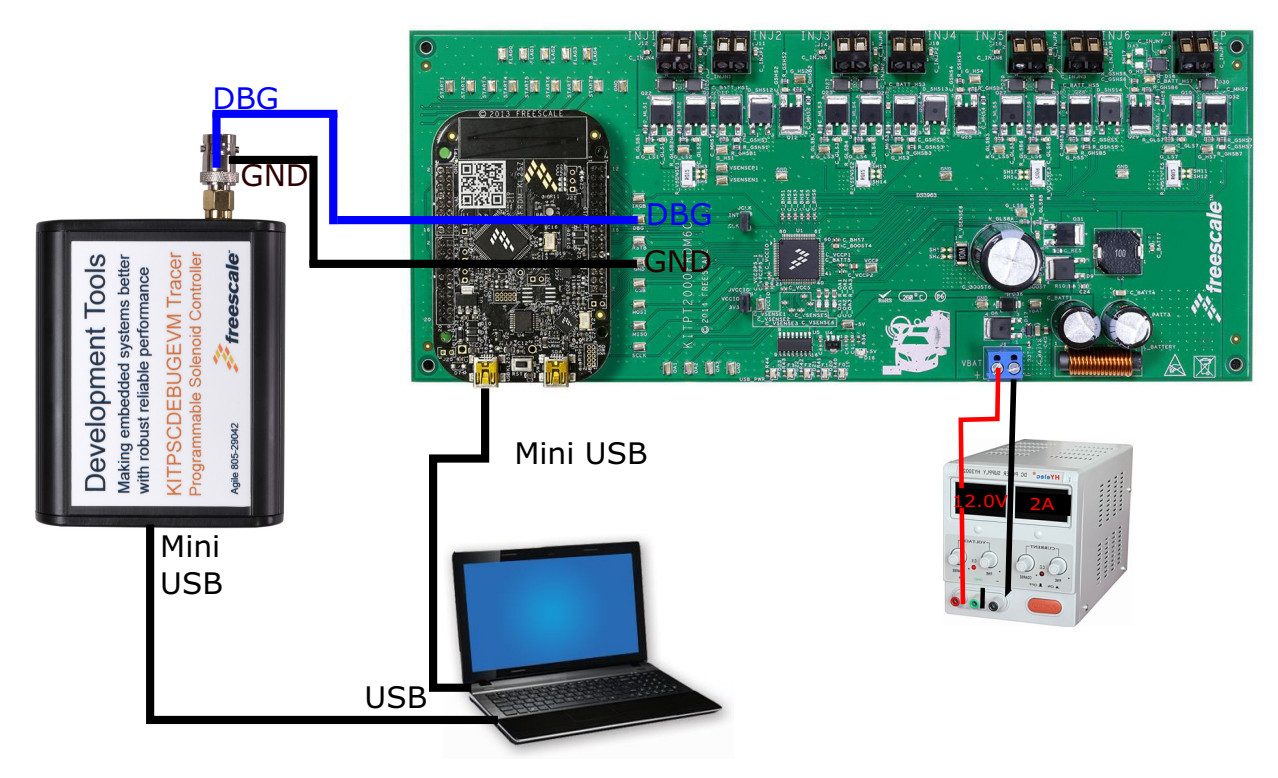

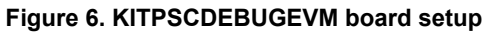

#### <span id="page-9-0"></span>**5.4 Step-by-step setup instructions for the tracer using the PT2000 IDE**

There are three steps when doing a trace. First prepare the PT2000 or MC33816 device under test, configure the tracer, and then enable the trace. The example focuses only on the PT2000, but the setup is similar for the MC33816. Only the SPI register addresses are different. Before proceeding to the next step, the MC33816/PT2000 microcode needs to be written and built in the IDE, and the device needs to be flashed. Refer to the IDE user guide for more information.

#### **5.4.1 PT2000/MC33816 trace description**

The trace sequence is composed of five steps:

1**. Calibrate:** Communication between the PT2000/MC33816 and the tracer is asynchronous, since no clock line is shared. To allow a good synchronization between the tracer and the device under test, as soon as the trace is enabled, a burst of eight clock cycles (with a frequency half of the internal cksys) is sent to the DBG pin. Following this, the DBG pin is kept low for at least one ck clock period. When this calibration is done, the Green LED on the tracer is ON.

2. **Start:** The trace operation consists of reconstructing the execution path from the codes the PT2000/MC33816 transmitted to the tracer. However, these codes only describe the variation of the uPC value. To obtain the actual execution path, the trace operation must start from a point in the code known to the tracer. This is done by setting the trace start SPI register using the IDE or SPIGEN. If the trace operation is enabled and the trace unit is in idle state, when the uPC value of the selected microcore reaches the start, the trace is sent through the DBG pin.

3. **Trace:** Each cycle transmits a 4-bit code value identifying which path was taken by the code execution

4. **Stop:** The trace operation is not meant to last indefinitely. It is possible to define a "stop" address using the SPI register trace\_stop. If during the precedent phase (trace) the uPC reaches the stop address, the trace unit goes to the following phase. If the stop is never reached, it is possible to turn OFF the trace by setting the trace enable bit to 0.

5. **Post Trigger:** It possible after the trace stop is reached to capture the trace operation for a fixed number of ck clock cycles. After this time has elapsed, the trace unit goes to the idle state. If the post trigger bits are all set to 1, the trace stops only when the bit trace enable will be set to 0.

#### **5.4.2 Step 1: PT2000/MC33816 trace configuration using IDE**

This chapter explains how to configure the trace using the PT2000 IDE.

The user first needs to open an actual project with the microcode already written. Use the example already available on the web.

In this example, [AN5186](http://www.freescale.com/files/analog/doc/app_note/AN5186.pdf) is used. The trace is only done on the channel 1 microcore 0, with a start point at the boost phase (code line 48h) and a stop point when end of injection (code line 71h) is reached.

|         |                                    | <b>BOOST PHASE</b>                                                                                                    |
|---------|------------------------------------|----------------------------------------------------------------------------------------------------|
|         |                                    |                                                                                                    |
|         |                                    |                                                                                                    |
|         |                                    |                                                                                                    |
|         |                                    | * Load the boost phase current threshold in the current DAC                                                                                                    |
| (049)   |                                    | * Start Boost Counter in case Iboost never reached                                                                                                    |
| (04A)   |                                    | * Start Boost Counter in case Iboost is reached too fast                                                                                                    |
| (04B)   | stf low BstFlag;                   | * Set flag0 high to stop the DC-DC converter                                                                                                    |
| (04C)   | stos on on on:                     | * Turn VBAT off, BOOST on, LS on                                                                                                    |
| (04D)   | endiags on on on on;               | * Enable auto diag                                                                                                    |
| $(---)$ |                                    |                                                                                                    |
| (04E)   |                                    | * After injMinBoost go to Boost T2                                                                                                    |
| (04F)   | ower boost err0 ocur row2;         | * Jump to error in case current is reached before the end of iniMinBoost                                                                                                    |
| (050)   |                                    |                                                                                                    |
| $(---)$ |                                    |                                                                                                    |
|         |                                    | * Jump to peak phase when current is over threshold                                                                                                    |
| (052)   |                                    | * Define Wait Table if actuation longer than injMaxGuard go to eoinj                                                                                                    |
| (053)   |                                    |                                                                                                    |
|         |                                    |                                                                                                    |
|         |                                    |                                                                                                    |
|         |                                    | * set flag0 high to release DCDC regulation                                                                                                    |
|         |                                    | * Go to software subroutine is fault detected in Boost phase, did not reach Iboost on ti                                                                                                    |
|         |                                    |                                                                                                    |
|         | $(051)$ boostT1:<br>(054)<br>(055) | * ### Launch phase enable boost ###<br>boostT0: load Iboost dac sssc ofs;<br>ldcd rst ofs keep keep injMaxTBoost c3;<br>ldcd rst ofs keep keep injMinTBoost c2;<br>ower boostT1 tc2 row5:<br>wait row125:<br>ower peak0 ocur row2;<br>ower boost err0 tc3 row5;<br>wait row125:<br>boost err0: stf high BstFlag;<br>regi 0; |

**Figure 7. Boost phase as a start point for the trace (line 48h)**

| <i>( — ——</i>           |                             |                                                 |  |                                                                                        |  |                                                                |
|-------------------------|-----------------------------|-------------------------------------------------|--|----------------------------------------------------------------------------------------|--|----------------------------------------------------------------|
| $(---)$                 | END OF INJECTION PHASE<br>* |                                                 |  |                                                                                        |  |                                                                |
| $(-----$<br>$(---$      |                             |                                                 |  |                                                                                        |  |                                                                |
| $(- - -)$<br>$(---)$    |                             | * ### End of injection phase ###                |  |                                                                                        |  |                                                                |
| (071)<br>(072)          | eoini0:                     | stos off off off;<br>endiaga diagoff;           |  | * Turn VBAT off, BOOST off, LS off<br>* Disable auto diag                              |  |                                                                |
| (073)<br>(074)<br>(075) |                             | bias all off:<br>stf high BstFlag;<br>impf ir2; |  | * set flag0 to high to release the DC-DC converter idle mode<br>* Go back to idle mode |  | * Enable all biasing structures, kept ON even during actuation |
| $(---)$<br>$(- - -$     |                             | * ### End of Channel 1 - uCore0 code ###        |  |                                                                                        |  |                                                                |
| $(---)$                 |                             |                                                 |  |                                                                                        |  |                                                                |

**Figure 8. End of injection phase as a stop point for the trace (line 71h)**

When the microcore and start/stop point for the tracer are selected, specify them using the SPI registers:

- trace start (address 1AAh): in this case 0x48
- trace\_stop (address 1ABh): in this case 0x71
- trace\_config (1ACh): where the microcore used for the trace and the value of the post trigger is selected. In this example:  $0x3$  (uc select = 0 and post trigger length = 3 to capture until line (74h))

[Figure](#page-10-0) 9 shows the setting used for this example.

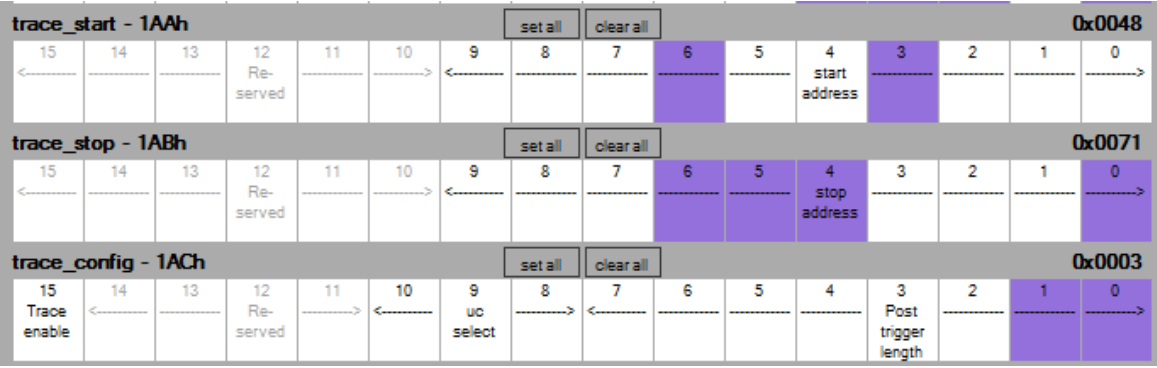

#### **Figure 9. PT2000 SPI registers to configured for the trace**

<span id="page-10-0"></span>Configuration of the device under test is now done. The same process can be done using an MCU or SPIGEN instead of the IDE. The trace execution is not started, since it is now necessary to configure the KITPSCDEBUG.

#### <span id="page-11-2"></span>**5.4.3 Step 2: KITPSCDEBUG configuration using IDE**

For this configuration, the tab "Tracer "is used.

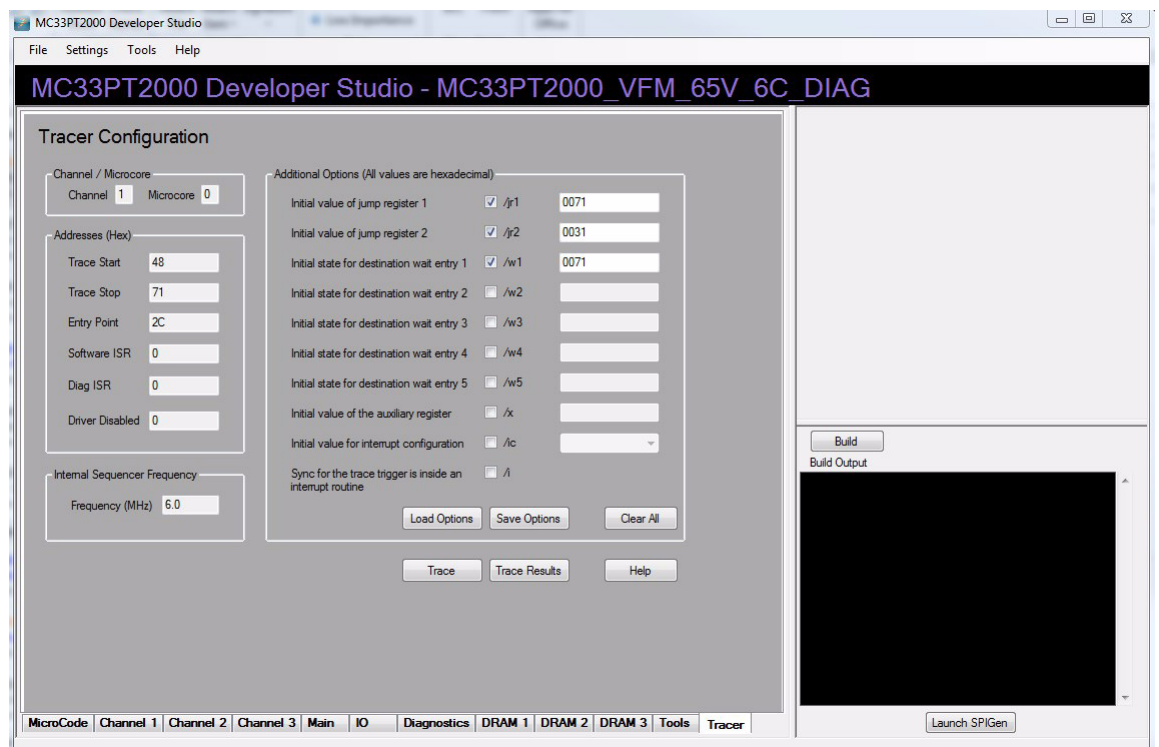

**Figure 10. PT2000 trace tab configuration**

<span id="page-11-0"></span>As shown in [Figure](#page-11-0) 10, the configuration on the left side is read only and comes directly from the previous register setting. However, the right column still needs to be configured.

If the trace is not starting at the first line of the code, it is necessary to tell the trace where the uPC jumps. For example, during the initialization phase (see [Figure](#page-11-1) 11), jump1, jump2, and wait 1 are defined. Since the trace only starts during the boost phase on line 48h, it is mandatory to tell the tracer where to jump, if those conditions are met.

<span id="page-11-1"></span>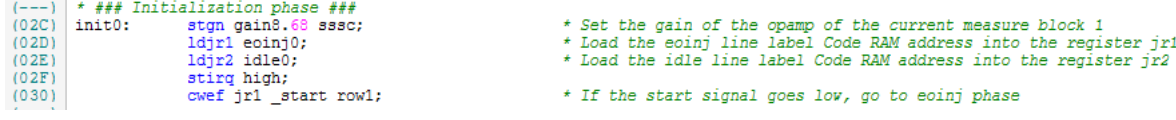

**Figure 11. Initialization phase wait and jump initialization**

#### The following configuration is then necessary:

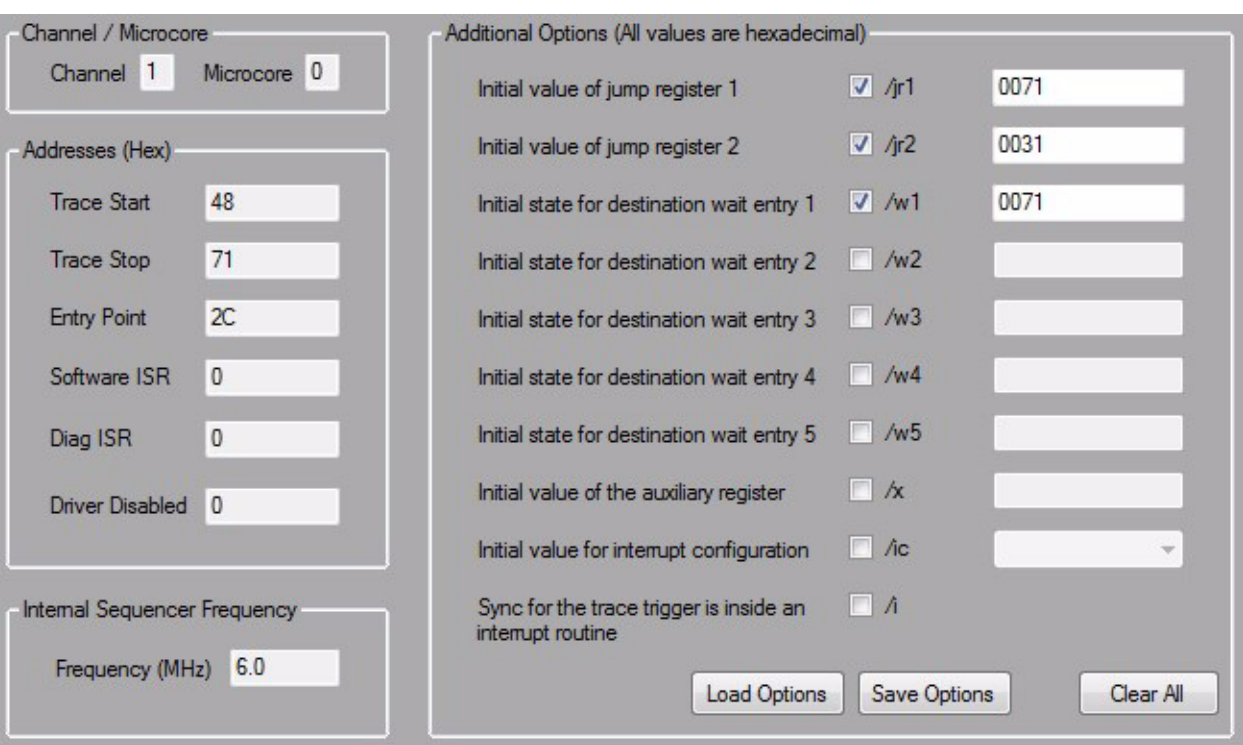

**Figure 12. Tracer configuration for the AN5186 example**

Once settings are complete, saving the option for reuse is possible. If this configuration is not set, an error will occur during the trace.

#### **5.4.3.1 Options description**

The following descriptions are options which can be sent to the tracer, depending on the trace start position in the code.

- /i: To be specified only if the sync for the trace trigger is inside an interrupt routine.
- /wX wait DestX: Specify the initial state for the destination wait entry X. If not specified, it starts as invalid at the beginning of the decoding operation.
- /jr1 jumpReg1: Specify the initial value of the jump register 1. It must be between 0 and 1022. If not specified, it starts as invalid at the beginning of the decoding operation.
- /jr2 jumpReg2: Specify the initial value of the jump register 2. It must be between 0 and 1022. If not specified, it starts as invalid at the beginning of the decoding operation.
- /x auxReg: Specify the initial value of the auxiliary register. It must be between 0 and 1022. If not specified, it starts as invalid at the beginning of the decoding. This option is needed if for example the trace is started inside a subroutine and the rfs instruction is executed.
- /ic conf: Specify the initial value for the interrupt configuration. The possible values are none, restart, or continue.

#### **5.4.4 Step 3: Calibration and trace enable**

When the two previous steps are complete, start the KITPSCDEBUG by Clicking on Trace in the IDE. Microcode is compiled and the following command window should appear.

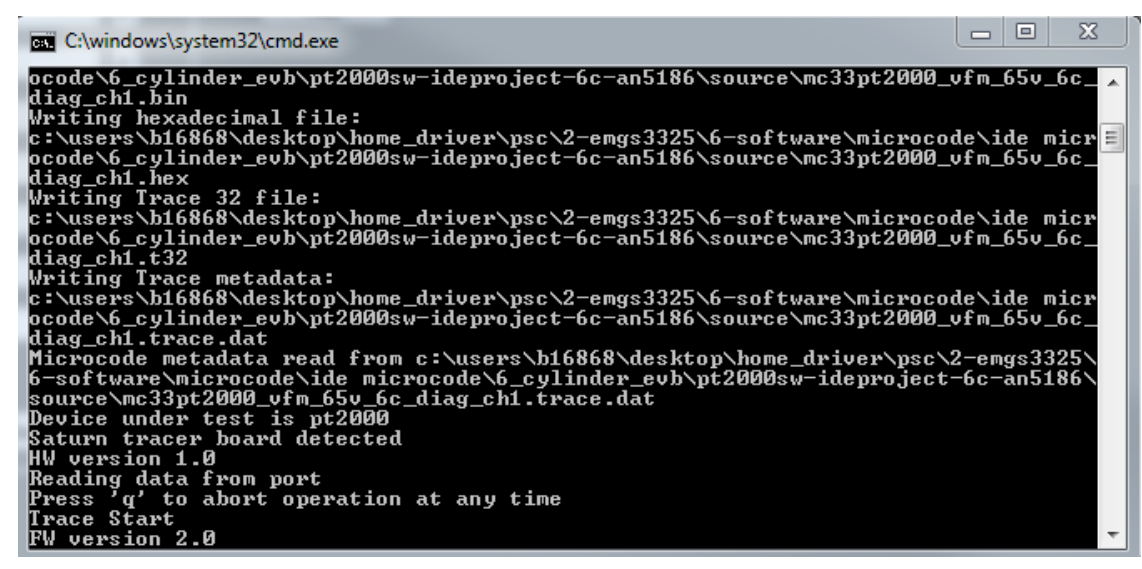

**Figure 13. Trace command window**

The red LED on the KITPSCDEBUG should be ON. This means the KIT is waiting for the calibration sequence. Since the device should already have been flashed, either by the MCU or by SPIGEN, it is now necessary to set the bit trace enable to 1.

If the post trigger bits are all set to 1 the trace does not stop automatically, but only when the trace enable bit is set to 0 using SPIGEN.

Note: The same thing can happen if the code does not go to the trace stop line. It can be the case when a diagnostic error is detected and the code goes to interrupt and not to the end of injection. So to stop the trace when it is not reaching the trace stop, write 0 to the trace\_enable bit.

In some cases, the trace data and the trace output file can be very big on the computer. If Notepad cannot open the trace output because of the file size, use a freeware application such as HJ-Split to split the file into smaller files that can be viewed more easily.

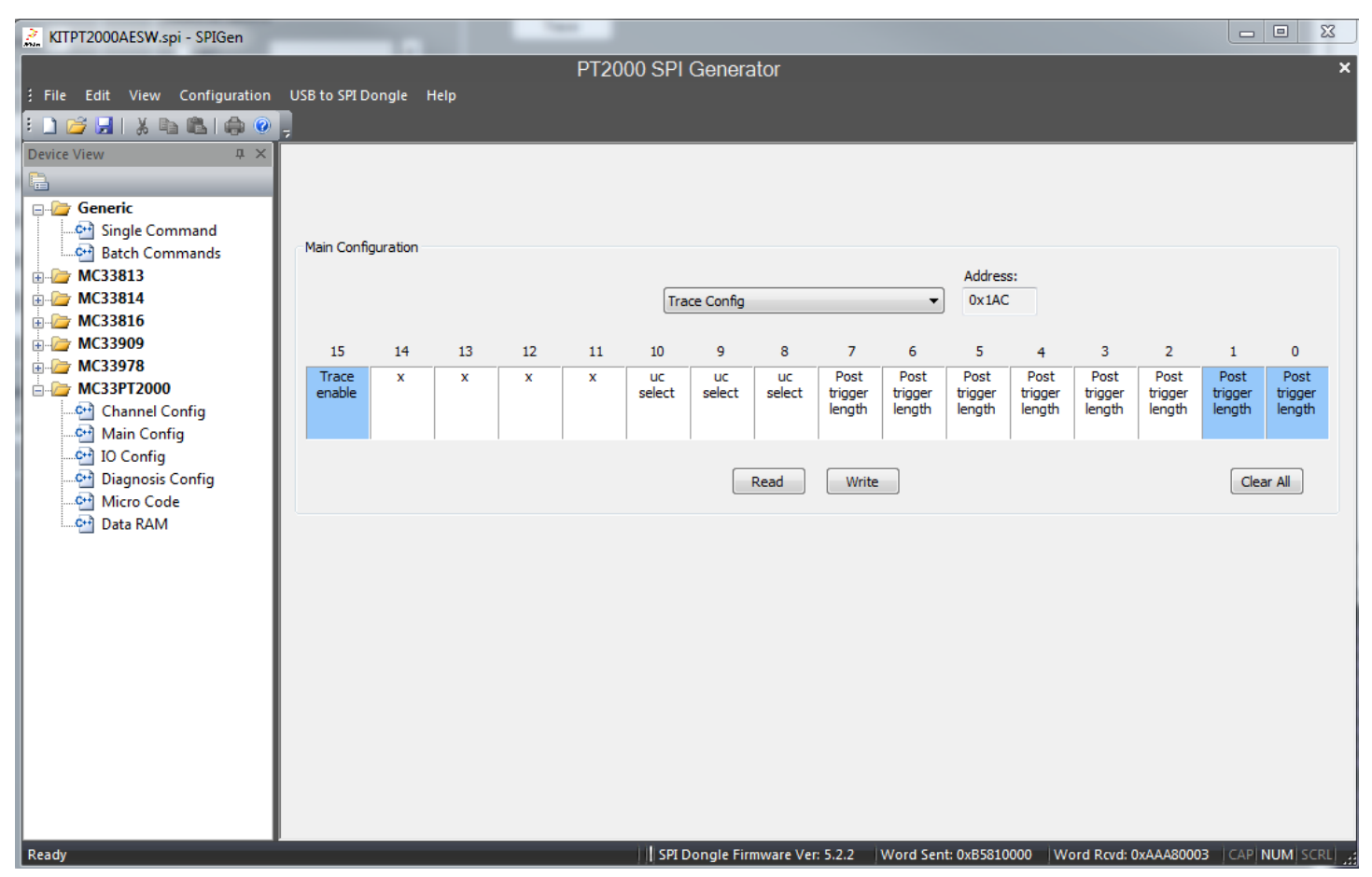

**Figure 14. Trace enable bit set to 1 to start calibration sequence**

When this trace enable is set to 1, the green LED on the tracer is ON (Red LED stays ON). This means the tracer now waits for the data coming from the DBG pin. This happens as soon as the code reaches the trace start point.

In this example, it happens as soon as the uPC goes to Boost phase on microcore 0 channel 1, corresponding to the time where injector 1 turns ON. A pulse on start 1 is needed to start the trace. Results after a pulse on start 1 should be as in [Figure](#page-14-0) 15.

<span id="page-14-0"></span>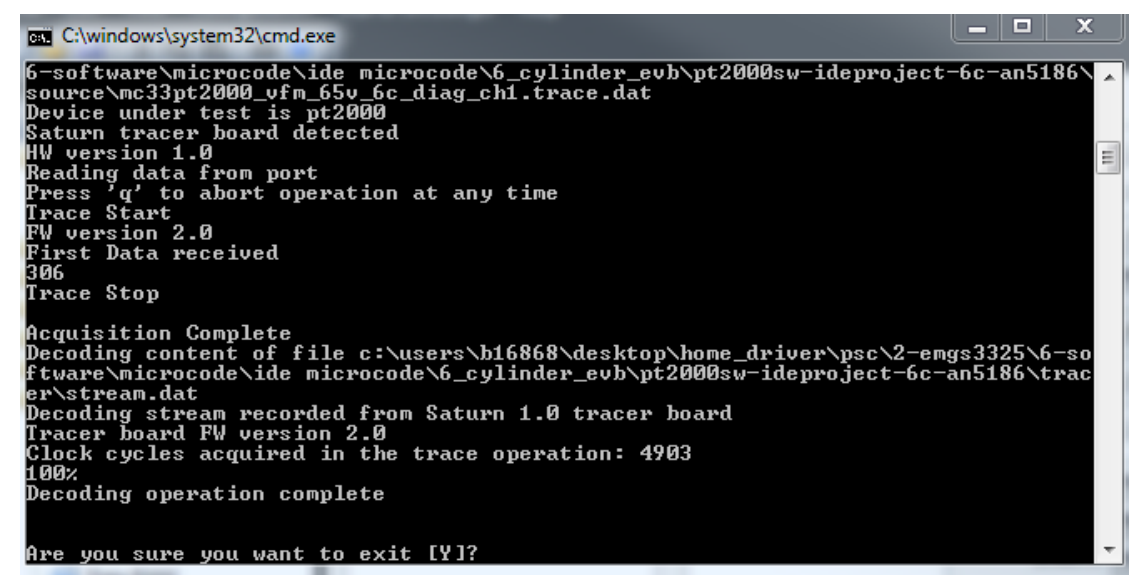

**Figure 15. Trace command window after execution**

Type a "y" command on the keyboard to close the trace command window to go back to the PT2000/MC33816 IDE.

#### **5.4.5 Step 4: Analyzing trace results**

Clicking on Trace Results on the IDE automatically opens the folder where the trace is stored. The trace output file name is the same as the microcode file with a .trace.res extension. Use notepad or notepad++ to open the .trace.res file. If several traces are done for the same project, they will be appended in the same output file (.trace.res).

#### **5.4.5.1 Trace output file description**

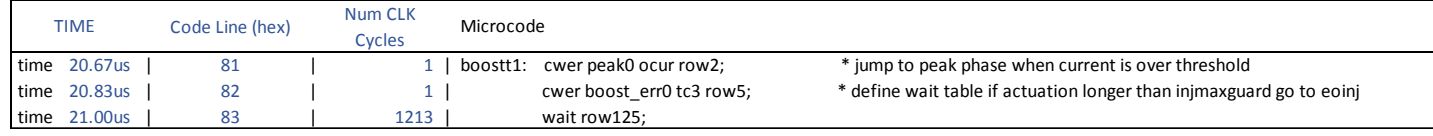

#### **Figure 16. Trace output file example**

<span id="page-15-0"></span>In the [Figure](#page-15-0) 16 example, see how the trace output file is generated. On the left side, the first time where the instruction is executed, 20.67μs is shown. The next column specifies the microcode line number, 81 in this case. The third column corresponds to the number of clk cycle spent by the microcore in this instruction. For example, it took 1213 ck cycles to reach a wait 125 (in this case wait 5).

#### **5.4.5.2 Trace output file with AN5186 example**

With the example of AN5186 and the parameters selected previously, the output results should look like the one in [Figure](#page-15-1) 17.

|      | TIME              | Code Line (hex) | Num CLK Cycles   Microcode |                                                     |                                                                             |
|------|-------------------|-----------------|----------------------------|-----------------------------------------------------|-----------------------------------------------------------------------------|
|      | time 0.00us       | 048             | $1$   boostt0:             | load iboost dac sssc ofs;                           | * load the boost phase current threshold in the current dac                 |
| time | 0.17us            | 049             | 1 <sup>1</sup>             | ldcd rst ofs keep keep injmaxtboost c3;             | * start boost counter in case iboost never reached                          |
| time | 0.33us            | 04A             | 1 <sup>1</sup>             | ldcd rst ofs keep keep injmintboost c2;             | * start boost counter in case iboost is reached too fast                    |
| time | 0.50us            | 04B             | 1 <sub>1</sub>             | stf low bstflag:                                    | * set flag0 high to stop the dc-dc converter                                |
| time | 0.67us            | 04C             | 1 <sup>1</sup>             | stos on on on:                                      | * turn vbat off, boost on, 1s on                                            |
| time | 0.83us            | 04D             | 1 <sup>1</sup>             | endiags on on on on;                                | * enable auto diag                                                          |
| time | 1.00us            | 04E             | 1 <sub>1</sub>             | ower boostt1 tc2 row5;                              | * after injminboost go to boost t2                                          |
| time | 1.17us            | 04F             | 1 <sub>1</sub>             | cwer boost err0 ocur row2;                          | * jump to error in case current is reached before the end of injminboost    |
| time | 1.33us            | 050             | $116$                      | wait row125;                                        |                                                                             |
|      | $time$ 20.67 $us$ | 051             | 1   boostt1:               | ower peak0 ocur row2;                               | * jump to peak phase when current is over threshold                         |
|      | $time$ 20.83 $us$ | 052             | 1 <sup>1</sup>             | ower boost err0 tc3 row5;                           | * define wait table if actuation longer than injmaxquard go to eoinj        |
|      | $time$ 21.00us    | 053             | 1179                       | wait row125;                                        |                                                                             |
|      | time 217.50us     | 056             | $1$   $peak0$ :            | store cnt3 openinj record ofs;                      | * store opening time in the data in dram with offset to separate inj1 and 2 |
|      | time 217.67us     | 057             | 1 <sup>1</sup>             | stf high bstflag;                                   | * set flag0 high to release the dc-dc converter idle mode                   |
|      | time 217.83us     | 058             | 1 <sub>1</sub>             | ldcd rst ofs keep keep tpeak tot cl;                | * load the length of the total peak phase in counter 1                      |
|      | time 218.00us     | 059             | 1 <sub>1</sub>             | load ipeak dac sssc ofs;                            | * load the peak current threshold in the current dac                        |
|      | time 218.17us     | 05A             | 1 <sub>1</sub>             | ower bypass0 tc1 row2;                              | * jump to bypass phase when tc1 reaches end of count                        |
|      | time 218.33us     | 05B             | 1 <sup>1</sup>             | ower peak on0 tc2 row3;                             | * jump to peak on when tc2 reaches end of count                             |
|      | time 218.50us     | 05C             | 1 <sup>1</sup>             | ower peak off0 ocur row4;                           | * jump to peak off when current is over threshold                           |
|      | time 218.67us     | 05D             |                            | 1   peak off0: ldcd rst ofs keep keep tpeak off c2; | * load in the counter 2 the length of the peak off phase                    |
|      | time 218.83us     | 05E             | 1 <sub>1</sub>             | stos off on off;                                    | * turn vbat off, boost off, ls on                                           |
|      | time 219.00us     | 05F             | 1201                       | wait row123:                                        |                                                                             |
|      | time 239.00us     | 060             | 1   peak on0:              | stos on on off;                                     | * turn vbat on, boost off, ls on                                            |
|      | time 239.17us     | 061             | 1 <sup>1</sup>             | wait row124;                                        | * wait for one of the previously defined conditions                         |

**Figure 17. Trace output part 1 boost and peak phase**

<span id="page-15-1"></span>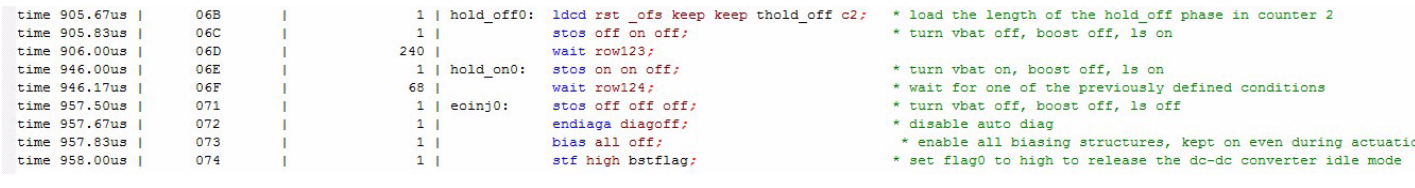

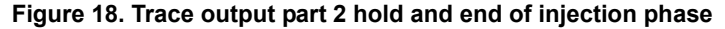

<span id="page-15-2"></span>As shown in [Figure](#page-15-2) 18, when the stop trace reaches line 71h, the tracer still saves three more lines corresponding to the value of the post length trigger register (refer to [Figure](#page-10-0) 9).

### <span id="page-16-0"></span>**5.5 Tracer waveform with the AN5186 example**

[Figure](#page-16-1) 19 is a scope shot example with an injector connected to INJ1. The expected behavior is when the Start1 pin rise injection goes to Boost phase until the boost current is reached, then jumps to peak phase, then bypass phase, and finally to hold phase, until the start pin goes low or after a 10 ms timeout. With the above settings for the trace, expect the trace to follow the start 1 pulse.

NOTE: When executing the trace, it is recommended NOT to connect a scope probe on the DBG, since it can disturb the 24/48 MHz trace signal.

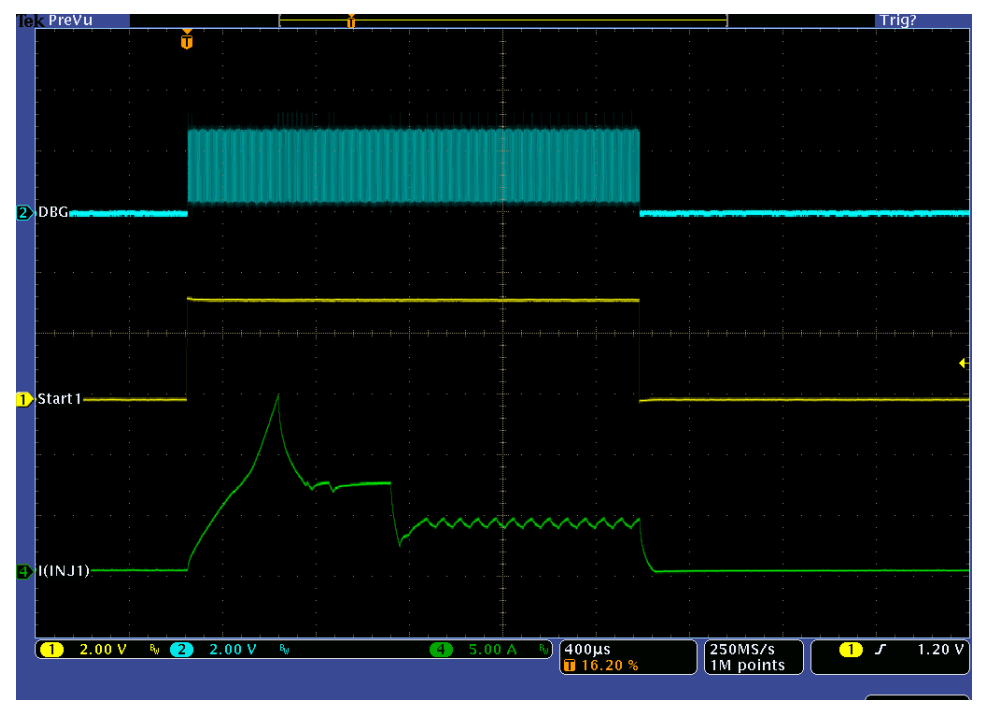

<span id="page-16-1"></span>**Figure 19. Trace scope shot**

# <span id="page-17-0"></span>**6 Updating the tracer firmware**

The tool chain is continuously improving, so check to see if the tracer firmware may need to be updated. The Saturn Flash Config software is used to perform the update. It is included in the PT2000/MC33816 IDE installation folder (The default path is C:\Program Files\NXP\PT2000DevStudio\SaturnFlashConfig).

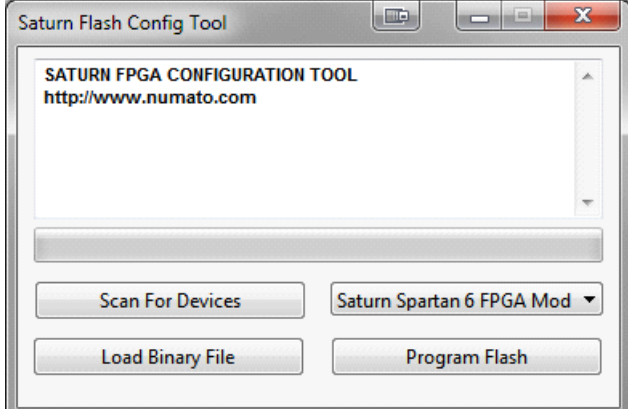

If an update of the Tracer firmware is required, the following steps are necessary to re-flash the KITPSCDEBUGEVM:

- Connect the Tracer to a computer USB port (same as in a normal setup)
- Double click on SaturnFlashConfig.exe (located in the PT2000 or MC33816 IDE installation folder)
- Click on Load Binary File
- Select the file AsicTracer.bin included in the same folder as the Saturn Flash Config Tool
- Click on Program Flash
- The latest version of the tracer firmware is loaded

Note: If the computer being used has USB 3.0, the Saturn Flash Config Tool only works on Windows 8 and later versions of the operating system.

# <span id="page-18-0"></span>**7 Troubleshooting**

#### **Table 3. Troubleshooting**

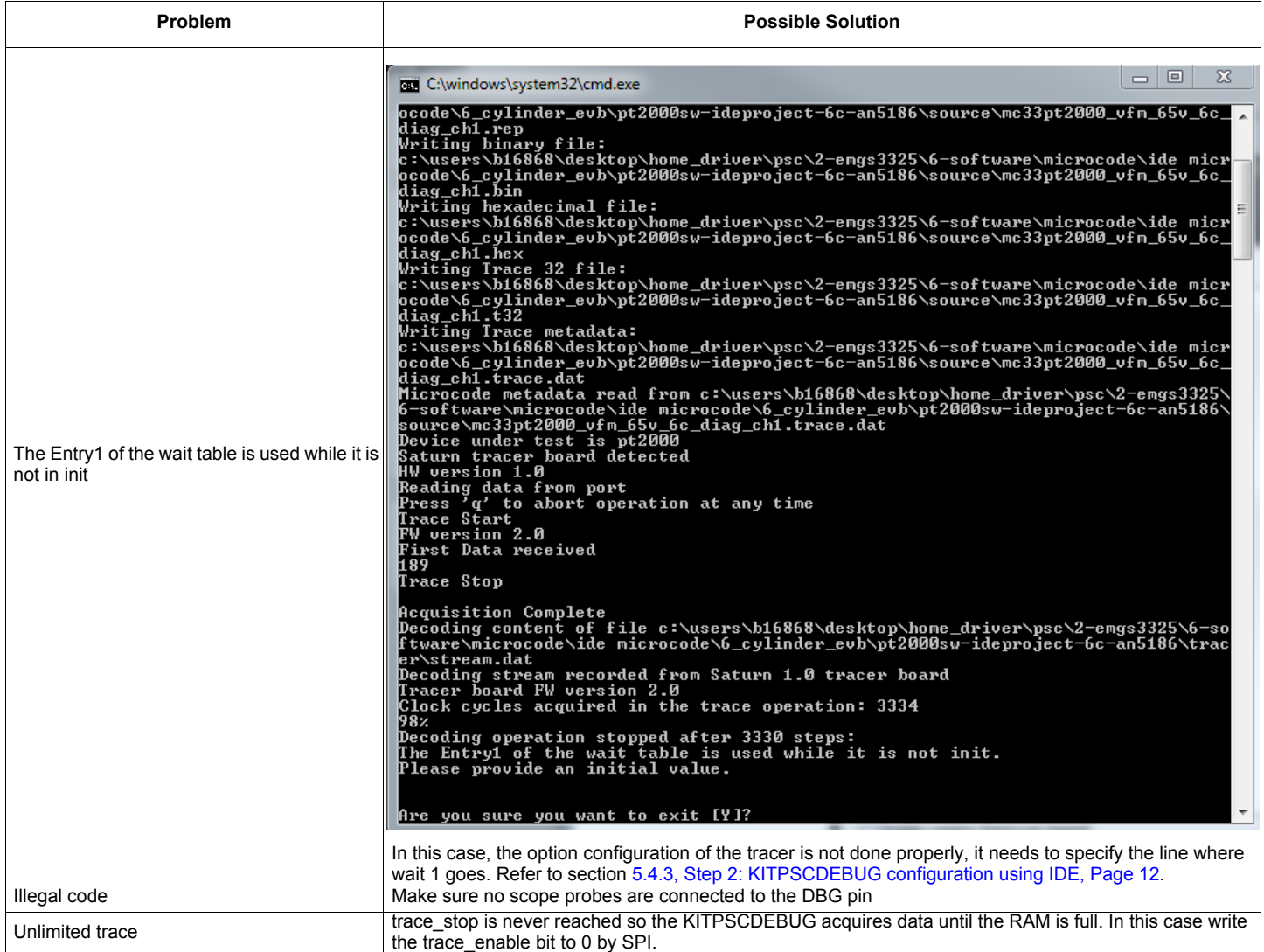

# <span id="page-19-0"></span>**8 References**

The following are URLs for information on related NXP products and application solutions:

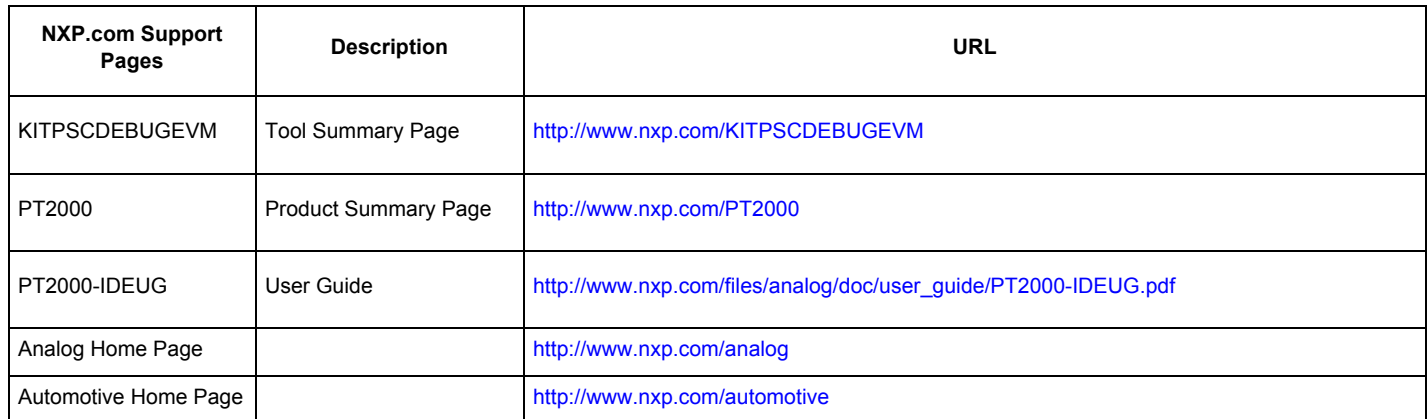

### <span id="page-19-1"></span>**8.1 Support**

Visit [www.nxp.com/support](http://www.nxp.com/webapp/sps/site/homepage.jsp?code=SUPPORTHOME) for a list of phone numbers within your region.

### <span id="page-19-2"></span>**8.2 Warranty**

[Visit](http://www.nxp.com/warranty) [www.nxp.com/warranty](http://www.freescale.com/warranty) to submit a request for tool warranty.

# <span id="page-20-0"></span>**9 Revision history**

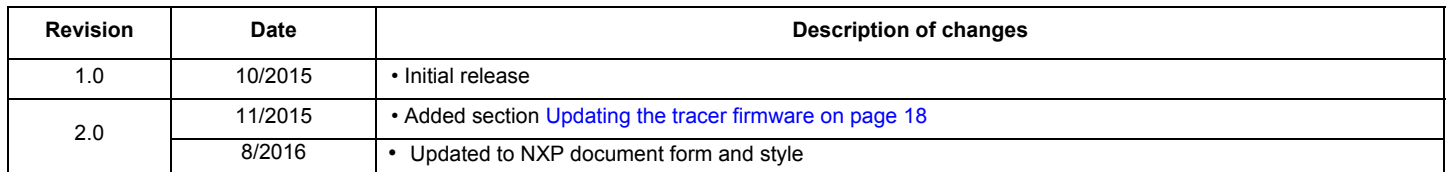

*How to Reach Us:*

**Home Page:**  [NXP.com](http://www.nxp.com/)

**Web Support:**  <http://www.nxp.com/support> Information in this document is provided solely to enable system and software implementers to use NXP products. There are no expressed or implied copyright licenses granted hereunder to design or fabricate any integrated circuits based on the information in this document. NXP reserves the right to make changes without further notice to any products herein.

NXP makes no warranty, representation, or guarantee regarding the suitability of its products for any particular purpose, nor does NXP assume any liability arising out of the application or use of any product or circuit, and specifically disclaims any and all liability, including without limitation, consequential or incidental damages. "Typical" parameters that may be provided in NXP data sheets and/or specifications can and do vary in different applications, and actual performance may vary over time. All operating parameters, including "typicals," must be validated for each customer application by the customer's technical experts. NXP does not convey any license under its patent rights nor the rights of others. NXP sells products pursuant to standard terms and conditions of sale, which can be found at the following address:

[http://www.nxp.com/terms-of-use.html.](http://www.nxp.com/terms-of-use.html)

NXP, the NXP logo, Freescale, the Freescale logo, and SMARTMOS are trademarks of NXP B.V. All other product or service names are the property of their respective owners. All rights reserved. © 2016 NXP B.V.

> Document Number: KTPSCDEBUGUG Rev. 2.0 8/2016

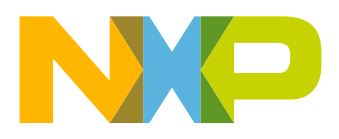